# Dell OptiPlex 9010 Setup and Features Information

#### **About Warnings**

WARNING: A WARNING indicates a potential for property damage, personal injury, or death.

#### Mini-Tower — Front and Back View

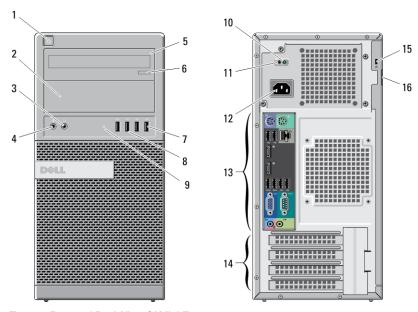

Figure 1. Front and Back View Of Mini-Tower

- 1. power button, power light
- 2. optical-drive bay (optional)
- 3. headphone connector
- 4. microphone connector
- 5. optical drive (optional)

- 6. optical-drive eject button
- 7. USB 2.0 connectors (2)
- 8. USB 3.0 connectors (2)
- 9. drive activity light
- 10. power supply diagnostic light

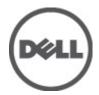

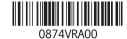

Regulatory Model: D05D, D09M, D03S, D01U Regulatory Type: D05D002, D09M003, D03S002, D01U03

- 11. power supply diagnostic button
- 12. power connector
- 13. back panel connectors
- 14. expansion-card slots (4)

- 15. security-cable slot
- 16. padlock ring

## **Desktop** — Front and Back View

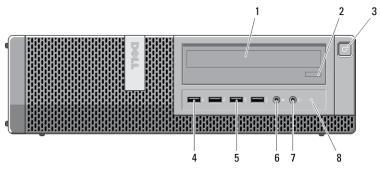

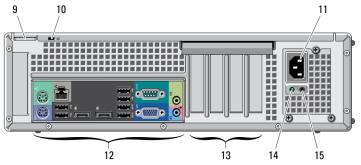

Figure 2. Front and Back View Of Desktop

- 1. optical drive
- 2. optical-drive eject button
- 3. power button, power light
- 4. USB 2.0 connectors (2)
- 5. USB 3.0 connectors (2)
- 6. microphone connector
- 7. headphone connector

- 8. drive activity light
- 9. padlock ring
- 10. security-cable slot
- 11. power connector
- 12. back panel connectors
- 13. expansion-card slots (4)
- 14. power supply diagnostic light

# Mini-Tower and Desktop — Back Panel View

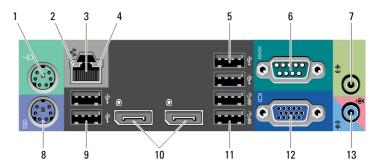

Figure 3. Back Panel View of Mini-Tower And Desktop

- 1. mouse connector
- 2. network link integrity light
- 3. network connector
- 4. network activity light
- 5. USB 2.0 connectors (2)
- 6. serial connector
- 7. line-out connector

- 8. keyboard connector
- 9. USB 2.0 connectors (2)
- 10. DisplayPort connectors (2)
- 11. USB 3.0 connectors (2)
- 12. VGA connector
- 13. line-in/microphone connector

## Small Form Factor — Front and Back View

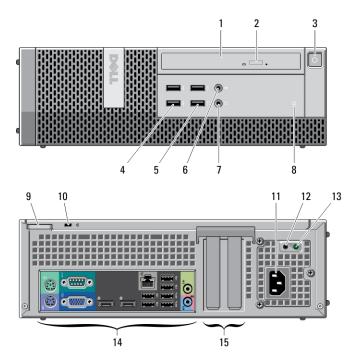

Figure 4. Front and Back View Of Small Form Factor

- 1. optical drive
- 2. optical-drive eject button
- 3. power button, power light
- 4. USB 2.0 connectors (2)
- 5. USB 3.0 connectors (2)
- 6. microphone connector
- 7. headphone connector
- 8. drive activity light

- 9. padlock ring
- 10. security-cable slot
- 11. power connector
- 12. power supply diagnostic button
- 13. power supply diagnostic light
- 14. back panel connectors
- 15. expansion-card slots (2)

## Small Form Factor — Back Panel View

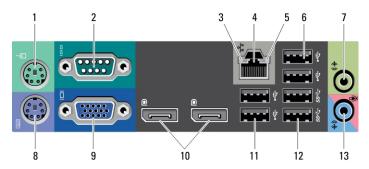

Figure 5. Back Panel View Of Small Form Factor

- 1. mouse connector
- 2. serial connector
- 3. link integrity light
- 4. network connector
- 5. network activity light
- 6. USB 2.0 connectors (2)
- 7. line-out connector

- 8. keyboard connector
- 9. VGA connector
- 10. DisplayPort connectors (2)
- 11. USB 2.0 connectors (2)
- 12. USB 3.0 connectors (2)
- 13. line-in/microphone connector

#### Ultra Small Form Factor — Front and Back View

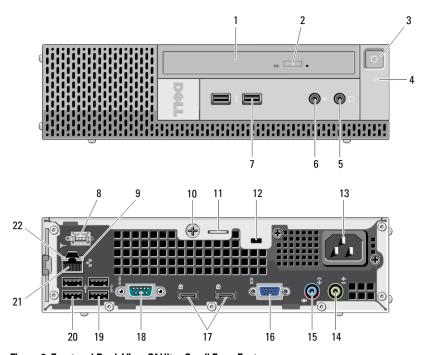

Figure 6. Front and Back View Of Ultra Small Form Factor

- 1. optical drive
- 2. optical-drive eject button
- 3. power button, power light
- 4. drive activity light
- 5. headphone connector
- 6. microphone connector
- 7. USB 3.0 connectors (2)
- 8. Wi-Fi antenna (optional)
- 9. network activity light
- 10. captive thumbscrew
- 11. padlock ring
- 12. security-cable slot

- 13. power connector
- 14. line-out connector
- 15. line-in/microphone connector
- 16. VGA connector
- 17. DisplayPort connectors (2)
- 18. serial connector
- 19. USB 3.0 connectors (2)
- 20. USB 2.0 connectors (2)
- 21. network connector
- 22. link integrity light

## **Quick Setup**

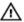

MARNING: Before you begin any of the procedures in this section, read the safety information that shipped with your computer. For additional best practices information, see www.dell.com/regulatory\_compliance.

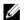

**NOTE:** Some devices may not be included if you did not order them.

1. Connect the monitor using only one of the following cables:

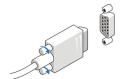

Figure 7. VGA Adapter

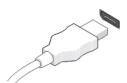

Figure 8. DisplayPort Cable

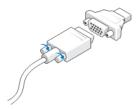

Figure 9. VGA To DisplayPort Adapter

2. Connect the USB keyboard or mouse (optional).

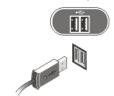

Figure 10. USB Connection

3. Connect the network cable (optional).

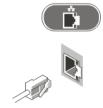

Figure 11. Network Connection

Connect the power cable(s). 4.

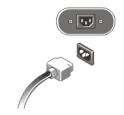

Figure 12. Connecting Power

Press the power buttons on the monitor and the computer. 5.

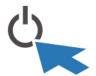

Figure 13. Turning On Power

## **Specifications**

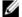

NOTE: Offerings may vary by region. The following specifications are only those required by law to ship with your computer. For more information regarding the configuration of your computer, click Start → Help and Support and select the option to view information about your computer.

| Power                    | Mini-Tower                   | Desktop       | Small Form<br>Factor | Ultra Small<br>Form Factor |  |
|--------------------------|------------------------------|---------------|----------------------|----------------------------|--|
| Voltage                  | 100 VAC to 240 VAC           |               |                      |                            |  |
| Coin-cell battery        | 3 V CR2032 lithium coin cell |               |                      |                            |  |
| Wattage                  | 275 W                        | 250 W         | 240 W                | 200 W                      |  |
| Maximum heat dissipation | 938.30 BTU/hr                | 853.00 BTU/hr | 818.89 BTU/hr        | 682.40 BTU/hr              |  |

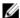

**NOTE:** Heat dissipation is calculated by using the power supply wattage rating.

| Physical            | Mini-Tower               | Desktop                 | Small Form<br>Factor     | Ultra Small<br>Form Factor |
|---------------------|--------------------------|-------------------------|--------------------------|----------------------------|
| Height              | 360 mm (14.17<br>inches) | 360 mm (14.17 inches)   | 290 mm (11.42<br>inches) | 237 mm (9.33 inches)       |
| Width               | 175 mm (6.89<br>inches)  | 102 mm (4.02<br>inches) | 93 mm (3.66<br>inches)   | 65 mm (2.56 inches)        |
| Depth               | 417 mm (16.42 inches)    | 410 mm (16.14 inches)   | 312 mm (12.28<br>inches) | 240 mm (9.44<br>inches)    |
| Weight<br>(minimum) | 9.40 kg (20.72<br>lb)    | 7.90 kg (17.42<br>lb)   | 6.00 kg (13.22 lb)       | 3.30 kg (7.28 lb)          |

#### Environmental

Operating Temperature: 10 °C to 35 °C (50 °F to 95 °F)

# Information para NOM (únicamente para México)

Voltaje de alimentación 100 V CA – 240 V CA

Frecuencia 50 Hz / 60 Hz

Consumo eléctrico 5,00 A / 4,40 A / 3,60 A / 2,90 A

#### Finding More Information and Resources

See the safety and regulatory documents that shipped with your computer and the regulatory compliance website at **www.dell.com/regulatory\_compliance** for more information on:

- Safety best practices
- · Regulatory certification
- Ergonomics

#### See www.dell.com for additional information on:

- Warranty
- Terms and Conditions (U.S. only)
- End User License Agreement

Additional information on your product is available at support.dell.com/manuals.

#### Information in this publication is subject to change without notice.

#### © 2011 Dell Inc. All rights reserved.

Reproduction of these materials in any manner whatsoever without the written permission of Dell Inc. is strictly forbidden.

Trademarks used in this text: Dell™, the DELL logo, Dell Precision™, Precision ON™, ExpressCharge™, Latitude™, Latitude ON™, OptiPlex™, Vostro™, and Wi-Fi Catcher™ are trademarks of Dell Inc. Intel®, Pentium®, Xeon®, Core™, Atom™, Centrino®, and Celeron® are registered trademarks or trademarks of Intel Corporation in the U.S. and other countries. AMD® is a registered trademark and AMD Opteron™, AMD Phenom™, AMD Sempron™, AMD Athlon™, ATI Radeon™, and ATI FirePro™ are trademarks of Advanced Micro Devices, Inc. Microsoft®, Windows®, MS-DOS®, Windows Vista®, the Windows Vista start button, and Office Outlook® are either trademarks or registered trademarks of Microsoft Corporation in the United States and/or other countries. Blu-ray Disc™ is a trademark owned by the Blu-ray Disc Association (BDA) and licensed for use on discs and players. The Bluetooth® word mark is a registered trademark and owned by the Bluetooth® SIG, Inc. and any use of such mark by Dell Inc. is under license. Wi-Fi® is a registered trademark of Wireless Ethernet Compatibility Alliance. Inc.

Other trademarks and trade names may be used in this publication to refer to either the entities claiming the marks and names or their products, Dell Inc. disclaims any proprietary interest in trademarks and trade names other than its own.

Free Manuals Download Website

http://myh66.com

http://usermanuals.us

http://www.somanuals.com

http://www.4manuals.cc

http://www.manual-lib.com

http://www.404manual.com

http://www.luxmanual.com

http://aubethermostatmanual.com

Golf course search by state

http://golfingnear.com

Email search by domain

http://emailbydomain.com

Auto manuals search

http://auto.somanuals.com

TV manuals search

http://tv.somanuals.com